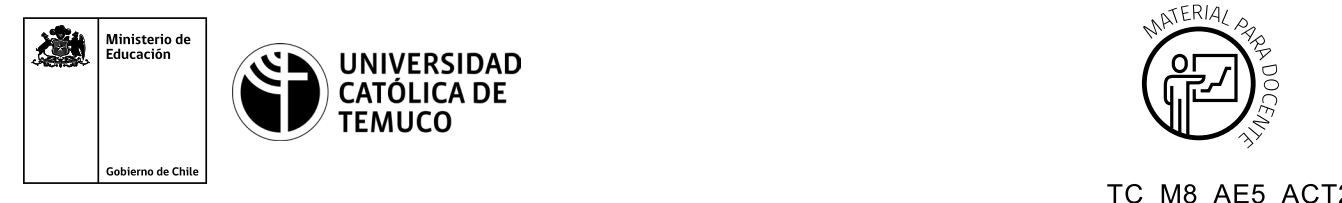

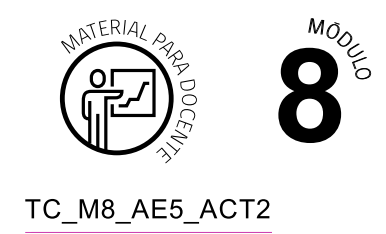

# **Ticket de Salida Test de seguridad e informe técnico de vulnerabilidades**

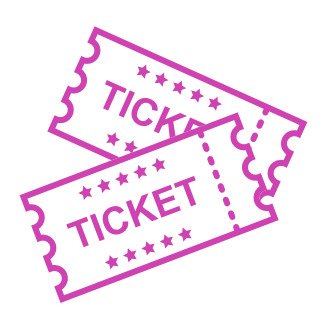

# **Para el cierre de la temática, realice las preguntas abiertas que se presentan a continuación:**

**1.** Realiza un mapa conceptual donde incluyas recursos (software) para detectar vulnerabilidades, función específica de cada recurso, elementos que deben ser analizados, amenazas o vulnerabilidades que pueden detectarse y recomendaciones de protección para evitar las vulnerabilidades

**Alternativa 1:** En lugar de mapa conceptual pueden crear un breve video o un audio con la misma información.

**Alternativa 2:** Pueden transformar la actividad en preguntas a ser respondidas usando las herramientas que se presentan a continuación.

Según las necesidades de su contexto, estas preguntas pueden ser realizadas presencialmente con dinámicas como "la pecera" o a modo de "plenaria". O bien, utilizando tecnologías digitales, pueden ser proyectadas en la presentación PPT o utilizar plataformas digitales como las que se sugieren a continuación:

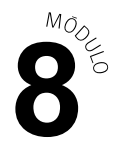

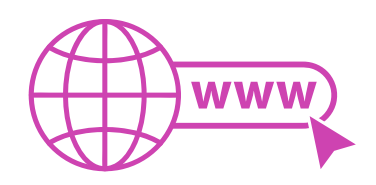

*Kahoot:* Plataforma con estilo juego, que permite formular las preguntas con la alternativa correcta, permitiendo generar la retroalimentación de forma inmediata.

Accede a la plataforma desde aquí:

## *https://kahoot.com/*

● **Mentimeter:** Permite que los y las estudiantes ingresen conceptos y crea una nube mostrando los más repetidos al medio, encuestas, preguntas y alternativas, preguntas abiertas, etc.

Accede a la plataforma desde aquí:

#### *https://www.mentimeter.com/*

● *Padlet:* Permite crear una "pizarra" donde los y las estudiantes pueden agregar notas con conceptos o respuestas.

Accede a la plataforma desde aquí:

### *https://padlet.com/*

**Google Forms:** Permite crear y administrar encuestas o cuestionarios con preguntas y sus alternativas correctas, permitiendo que los y las estudiantes revisen las alternativas correctas al finalizar.

Accede a la plataforma desde aquí:

*https://docs.google.com/forms/*

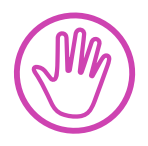

**Para cada una de las plataformas mencionadas, el o la docente debe crear una cuenta y seguir los pasos que la plataforma seleccionada irá indicando. Todas tienen opciones básicas, pero son gratuitas y de mucha utilidad.**

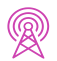